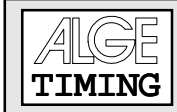

# List of Contents

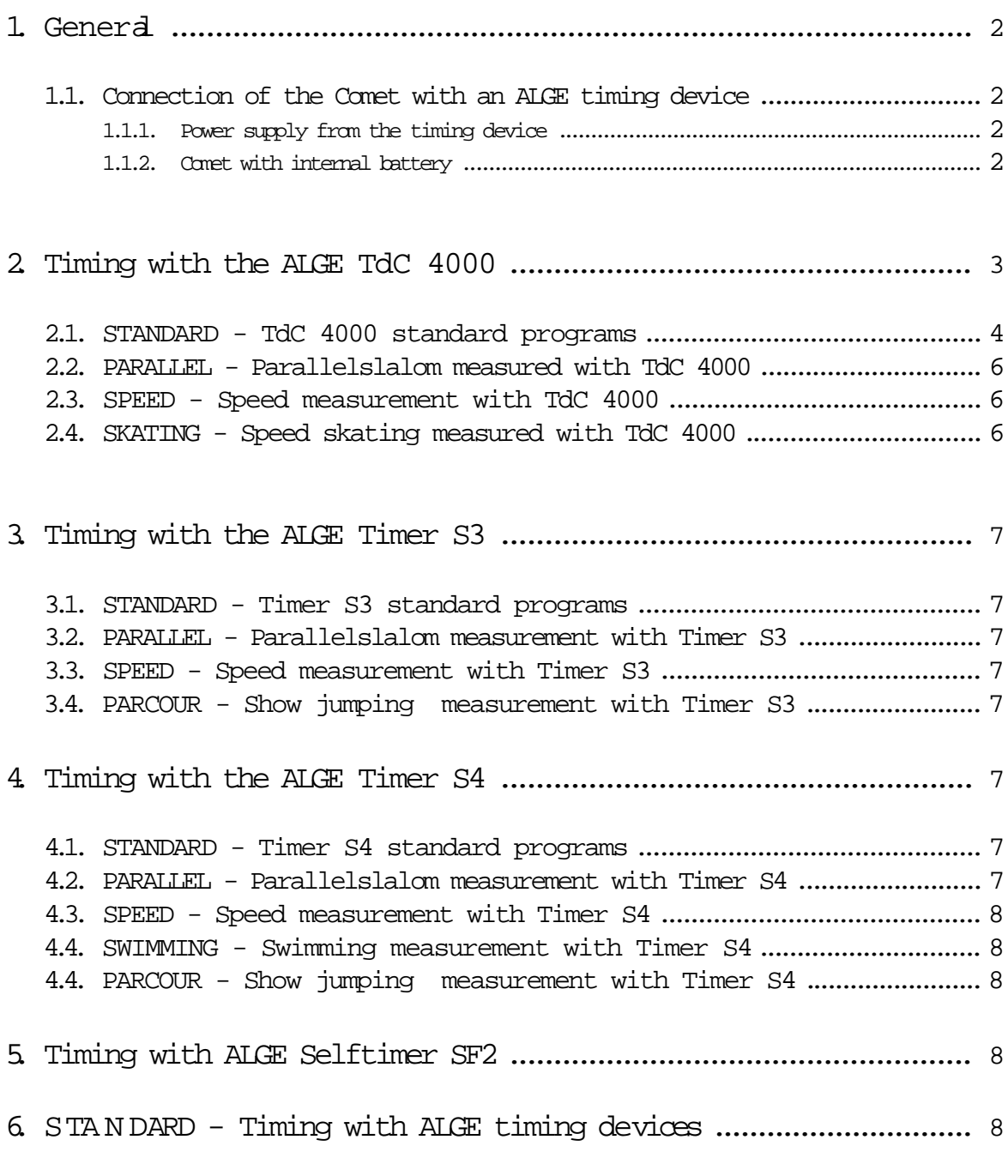

Comet Paralleldisplay copyright by: ALGE-TIMING AUSTRIA

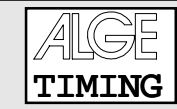

# 1. GENERAL

The Comet with the Paralleldisplay software can be connected with the RS 232c interface of any ALGE timing device. The Paralleldisplay shows all the data, which are sent by the timing device.

After turning the Comet on, select the timing device that delivers the data:

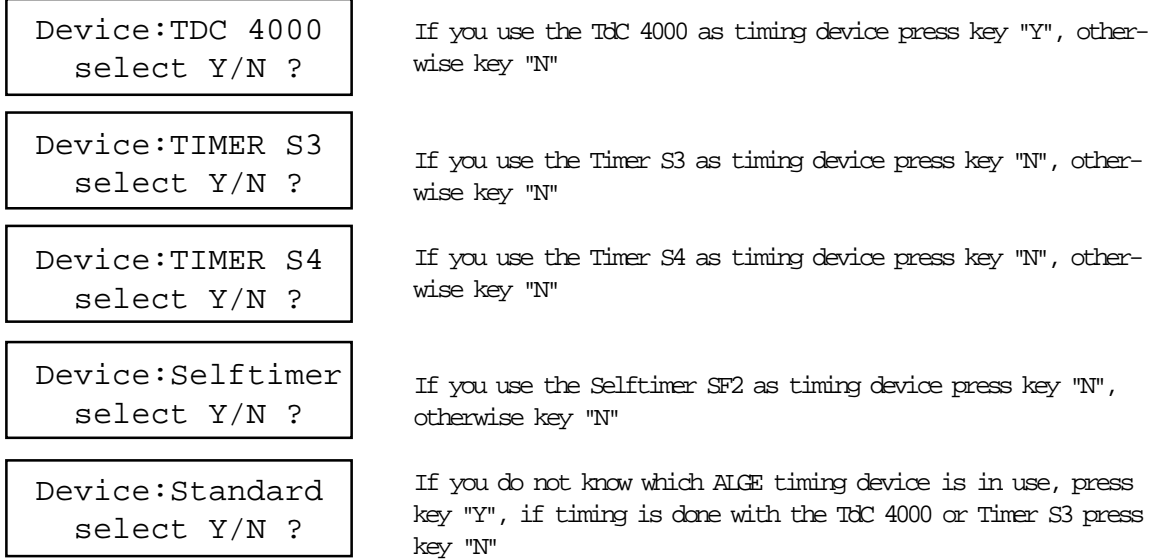

# 1.1. Connection of the Comet with an ALGE timing device:

#### 1.1.1. Power supply from the timing device:

Cable 076-10 does the data transfer and power supply for the Comet Paralleldisplay form the TdC 4000 and Timer S3.

Plug the 5-pin connector at the ALGE TdC 4000 (data out 2) or Timer S3 (score board). Plug the 8 pin connector at the data socket (11) of the Comet.

Attention: If you do not receive data at the Comet, turn the plug at the TdC 4000 or Timer S3 180°!

#### 1.1.2. Comet with internal battery:

ALGE cable 075-10 does the data transfer for the Comet Paralleldisplay from the TdC 4000 and Timer S3.

Plug the 5-pin connector at the ALGE TdC 4000 (data out 2) or Timer S3 (score board). Plug the 8 pin connector at the data socket (11) of the Comet.

Attention: If you do not receive data at the Comet, turn the plug at the TdC 4000 or Timer S3 180°!

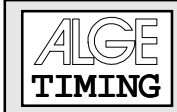

# COMET - PARALLELDISPLAY Page 3

# 2. Timing with the ALGE TdC 4000

If you use the timing device TdC 4000 you have press key "N" until the display shows the following:

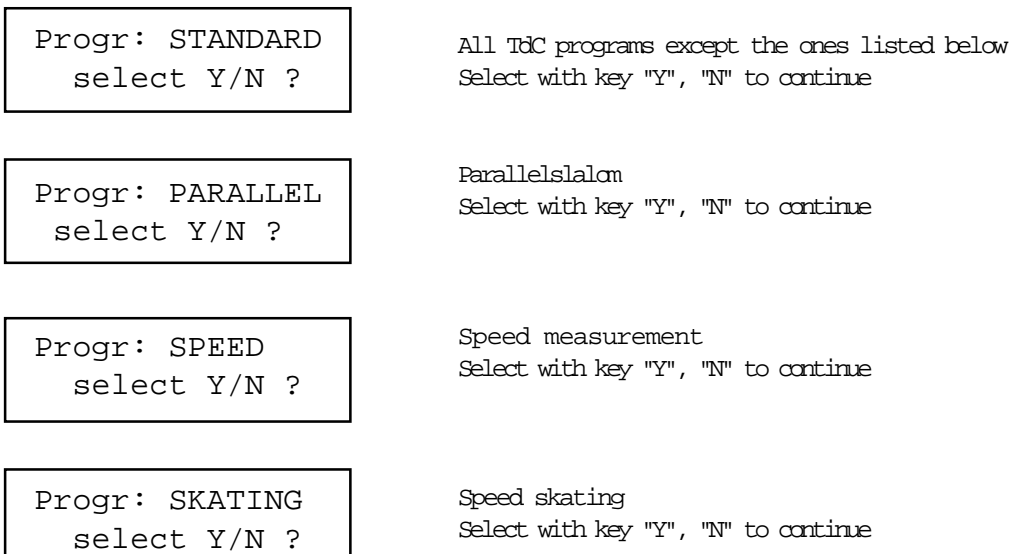

#### Memory:

After tuning the Comet on, it is possible to clear the memory by pressing the key "Y".

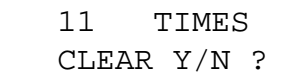

There are 11 times stored in the memory. If you press now key "Y" all times are cleared, by pressing key "N" you safe the memory.

You can store up to 950 times in the memory of the Comet Paralleldisplay when using the TdC 4000 STANDARD mode. All other modes do not store the times.

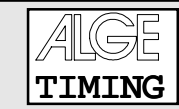

# 2.1. STANDARD - TdC Standardprograms:

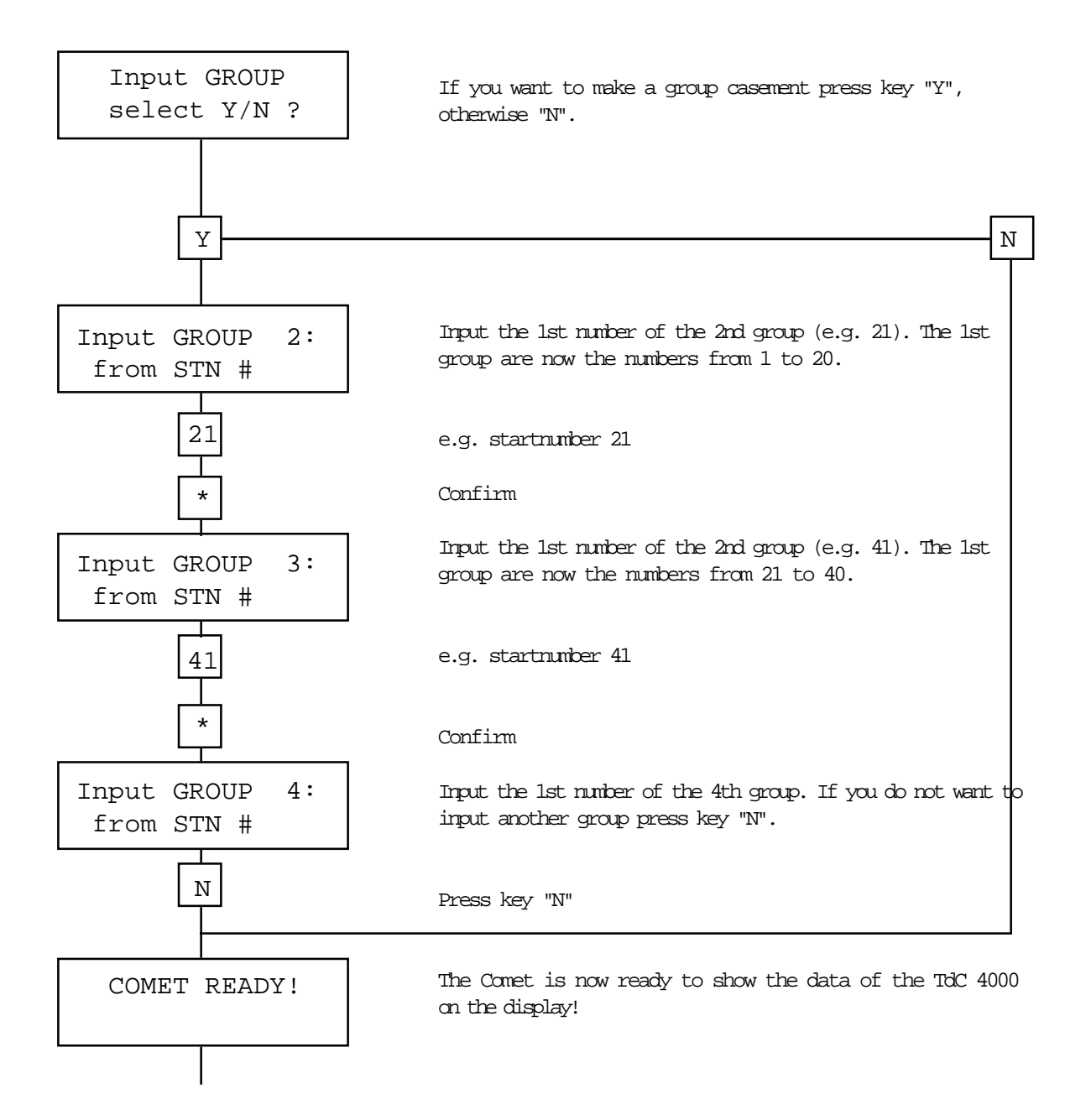

The Paralleldisplay shows the following informations on the display, if it is connected with the TdC 4000:

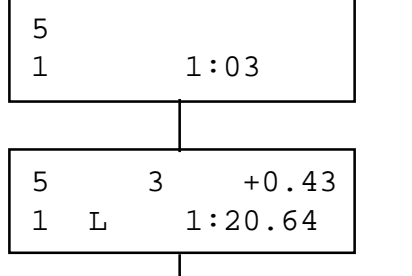

running time: Startnumber 5 Group 1, running time

finish arrival: Startnumber 5, 3rd rank, 0,43 sec. behind startnumber 5 Group 1, run time

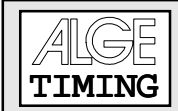

# Classement:

All times are stored and can be shown any time in the display. You can show any startnumber or rank in the display.

With the key "Y" and "N" it is possible to switch from the shown rank to the next.

- Y ............. previous rank
- N ...........next rank .

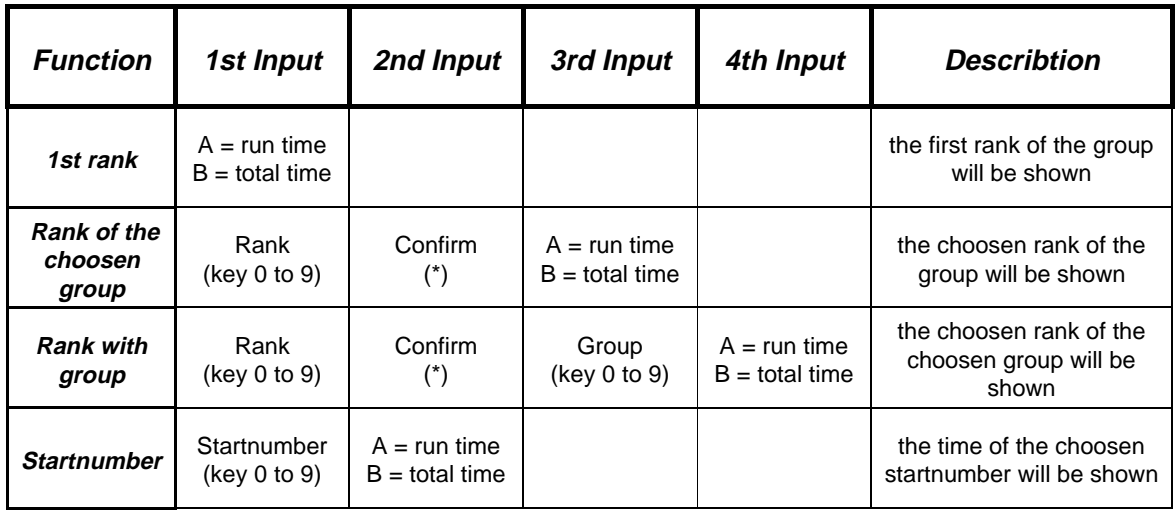

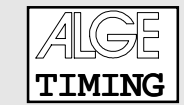

# 2.2. PARALLEL - Parallelslalom measured with TdC 4000:

If you use the TdC 4000 for timing a Parallelslalom, set up the Comet Paralleldisplay as well in the TdC 4000 Parallelslalom mode.

# 2.3. SPEED - Speed measurement with TdC 4000:

If you use the TdC 4000 for speed measurement, set up the Comet Paralleldisplay as well in the TdC 4000 SPEED mode.

The speed is allways shown in km/h.

# 2.4. SKATING - Speed skating measured with the TdC 4000:

If you use the TdC 4000 for speed skating, set the Comet Paralleldisplay as well in the TdC 4000 speed skating mode up.

For speed skating it shows the startnumber, times and laps for both competitors.

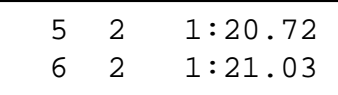

Bib 5, to laps to go, intermediate time 1:20.72 Bib 6, to laps to go, intermediate time 1:21.03

The competitor shown in the upper line of the display starts always on the inside track (the TdC 4000 display shows "I"), the competitor shown in the lower line of the display starts always on the outside track (the TdC 4000 display shows "A").

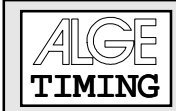

# 3. Timing with the ALGE Timer S3

There are four different programs for the Timer S3. You can choose the programs with the key "Y", with key "N" you switch to the next program.

# 3.1. STANDARD - Timer S3 Standardprograms:

For all programs from the Timer S3 except Parallelslalom, speed, and show jumping.

# 3.2. PARALLEL - Parallelslalom measurement with Timer S3:

If you select the Parallelslalom of the Timer S3 it shows in the Comet display R for red parcour, and b for blue parcour.

# 3.3. SPEED - Speed measurement with Timer S3:

If you select the Parallelslalom of the Timer S3 it shows in the Comet display "R" for red parcour, and "b" for blue parcour.

# 3.4. PARCOUR - Show jumping measurement with Timer S3:

If you use the Timer S3 with the show jumping software it shows the following the Comet display:

 4.00 0:43.93

Points Time

# 4. Timing with the ALGE Timer S4

There are four different programs for the Timer S4. You can choose the programs with the key "Y", with key "N" you switch to the next program.

# 4.1. STANDARD - Timer S4 Standardprograms:

For all programs from the Timer S4 except Parallelslalom, speed, swimming, and show jumping.

# 4.2. PARALLEL - Parallelslalom measurement with Timer S4:

If you select the Parallelslalom of the Timer S4 it shows in the Comet display R for red parcour, and b for blue parcour.

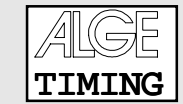

### 4.3. SPEED - Speed measurement with Timer S4:

If you select the Parallelslalom of the Timer S4, it shows in the Comet display "R" for red parcour, and "b" for blue parcour.

### 4.3. SWIMMING - Swimming measurement with Timer S4:

If you select the Swimming program of the Timer S4, it shows in the Comet display the lane and time from each competitor.

# 4.4. PARCOUR - Show jumping measurement with Timer S3:

If you use the Timer S4 with the show jumping software it shows the following the Comet display:

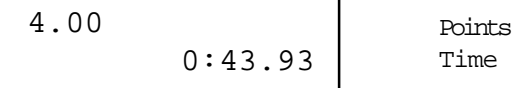

# 5. Timing with ALGE Selftimer SF2

This program is usable for almost all ALGE timing devices. It shows exactly the data that the Comet receives through the serial interface.

You can use the Comet Paralleldisplay in this mode without any further operation.

# 6. STANDARD - Timing with ALGE timing devices

This program is usable for almost all ALGE timing devices. It shows exactly the data that the Comet receives through the serial interface.

You can use the Comet Paralleldisplay in this mode without any further operation.